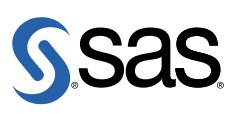

#### インストールを始める前に

#### 1 『システム必要条件』を確認してください。

• 『システム必要条件』は、インストールセンターから参照できます。 [英語] http://support.sas.com/documentation/installcenter/92/doc uments/index.html

[日本語] http://www.sas.com/japan/service/documentation/installce nter/92/documents/index.html

### 2 一時的に使用可能な暫定版SASインストールデータファイル (SIDファイル) が、メディ<br>2 アに収められています。 アに収められています。

• SIDファイルが期限切れのためにインストールが行えない場合、SASインストール担 当者にお問い合わせください。新しい期限のSIDファイルは、更新用のSAS Software Orderメールに添付してSASインストール担当者に送付されています。

## 3 **Microsoft Windows**ユーザーは、管理者(**Administrator**)としてログオンしなければな  $3$  りません。

- Microsoft Windowsの場合、ユーザー名は、複数のドル記号(\$)を含むパスワードを 持ってはなりません。パスワードは、一重または二重引用符、大なりまたは小なり (<>)、アンパサンド(&)を含むことはできません。
- パスワードにブランクは使用できません。

### 4 **UNIX**ユーザーは**sas**アカウントでインストールしてください。**root**アカウントを使用すべ きではありません。

# **5 HP OpenVMSユーザーは、BYPASS特権を持つ必要があります。**

- プロセス割当量が設定されていることを確認してください。詳細は、『System Requirements for SAS 9.2 Foundation for OpenVMS on HP Integrity』の「Minimum and Recommended AUTHORIZE Quotas」を参照してください。このドキュメントは、イ ンストールセンターにあります。
- さらに、sys\$scratchおよびsys\$loginは、ODS-5ボリューム上にある必要がありま す。

### 6 **z/OS**のインストールは、**Microsoft Windows**上で**SAS Deployment Wizard**を使用して行 6 います。

• SAS Deployment Wizardによるインストールでは、Windowsマシンにオーダーのクラ イアント機能をインストールするか、またはz/OSインストールパラメータを設定 し、それをインストールするマシンへFTPで送信し、インストールを行うのかを選択 できます。

• クライアント機能のインストールを選択した場合、パラメータを集め、それらを z/OSマシンに渡すために、Windowsマシン上のSAS Deployment Wizardを再実行する 必要があります。

#### **SAS**ソフトウェアのインストール

#### 1 受け取った**SAS**ソフトウェアに漏れがないかを確認します。

- インストールキットで、『SAS Order Information』ドキュメントを探してください。 このドキュメントには、オーダーしたプロダクトのリストが記載されています。記載 されているSASプロダクトとサーバーが正しいか、また受け取ったSASプロダクトに 漏れがないかを確認してください。これらの情報に誤りがある場合、契約法務本部契 約部(Tel:03-6434-3750)までご連絡ください。
- SASソフトウェアのインストール後、このドキュメントはSASソフトウェアデポ (/install\_doc/<order number>/soi.html) からも参照できます。

- 2 **DVD**ドライブにメディアを挿入し、**SAS Deployment Wizard**を起動します。 Windowsおよびz/OSの場合、メディアは自動再生されます。自動再生されない場 合、DVDのルートディレクトリにあるsetup.exeをダブルクリックして、SAS Deployment Wizardを起動してください。
	- UNIXの場合、適切なマウントコマンドを使用してDVDをマウントし、DVDのルート ディレクトリのsetup.shを実行してください。
	- HP OpenVMSユーザーは、次のようにメディアをマウントしてください。 \$ mount/over=id/media=cdrom/undef=(stream\_lf:0) cdrom\_drive SAS Deployment Wizardを起動するには、マウントしたメディアからsetup\_vms.exe を実行します。

\$ run cdrom drive: [000000] setup vms.exe

### 3 インストールに使用する言語を選択します。

# 4 表示されるダイアログに従って、**SAS**ソフトウェアをインストールおよび設定します。

- SASソフトウェアデポは、SASソフトウェアのネットワーク上のリポジトリで、オー ダーしたSASソフトウェアのインストールに必要なすべてが含まれています。[SAS のソフトウェアのインストール]を選択することができますが、SAS社は[SASソフ トウェアデポの作成または追加]を選択することを推奨します(インストールキット に複数のDVDが含まれている場合、自動的にSASソフトウェアデポが作成されま す)。SASソフトウェアデポを作成後、そこからインストールしてください。
- ダイアログで利用できる選択肢の詳細を参照するには、[ヘルプ(Help)]ボタンを クリックしてください。
- SAS Deployment Wizardの詳細は、『SAS Deployment Wizard ユーザーガイド(SA S Deployment Wizard User's Guide)』を参照してください。このドキュメントは、 インストールセンター(http://www.sas.com/japan/service/documentation/installcenter/d eploywiz/9.2/user.pdf)にあります。

# **5** オーダーによっては、さらに設定が必要な場合があります。<br>5 ネービューサー ペース・コード (後の記号については、)

- プロダクト特有のインストール後の設定については、オペレーティングシステム別の 設定ガイド (Configuration Guide) を参照してください。
- この設定ガイドは、インストールセンターから参照できます。 [英語] http://support.sas.com/documentation/installcenter/92/doc uments/index.html [日本語] http://www.sas.com/japan/service/documentation/installce nter/index.html

### **Alert Note** とサポート情報

下記の「Samples & SAS Notes」のWebページから、最新のインストール関連の情報を入手できま す(英語による提供となります)。

- Alert Notes -- http://support.sas.com/techsup/search/alert\_search.html
- その他の一般的なサポート情報は、テクニカルサポートのWebページから入手できます。 [英語] http://support.sas.com [日本語] h[ttp://www.sas.com/japan/service/index.html](http://support.sas.com/techsup/search/alert_search.html)

#### テクニカルサポート

ご不明な点は、SASインストール担当者またはSASサポートコンサルタント経由で、SASテクニカル サポート部門にお問い合わせください。日本のユーザーは、SAS Institute Japan株式会社のテクニカ ルサポートにお問い合わせください。電話番号は、03-6434-3680(月曜から金曜:9:00~12:00 / 13:00~17:00)です。日本以外のユーザーは、各国の最寄りの支店にお電話ください。

電話でのお問い合わせの前に、SASテクニカルサポートのWebサイト、(http://www.sas.com/japan/se rvice/index.html)を参照してください。テクニカルサポートのWebサイトには、FAQ(よく寄せられ る質問)、テクニカルサポートドキュメント、およびその他の情報が掲載されているので、そこから 回答が得られる場合があります。問題点の問い合わせ方法も掲載されています。

## 著作権情報

このマニュアルの正確な書籍情報は、以下のとおりです。

**QuickStart Guide – SAS 9.2 Installation Kit for Basic DVD Installations** 

Copyright® 2009, SAS Institute Inc., Cary, NC, USA.

本書は、発行元であるSAS Institute, Inc.の事前の書面による承諾なく、この出版物の全部あるいは一部を、 電子データ、印刷、コピー、その他のいかなる形態または方法によって、複製、転送、または検索システ ムに保存することは禁止されています。これらの説明書は著作権により保護されています。

著作権保護を受ける本書の使用の範囲は制限されています。許される使用の範囲とは、使用者のシステム に保存して端末に表示すること、本書が提供された目的である、SAS プログラミングおよびライセンス プログラムのインストール・サポートの責任者が使用するために、必要な部数だけコピーすること、およ び特定のインストール要件を満たすように内容を修正することを指します。本書の全部あるいは一部を印 刷する場合、またはディスプレイ媒体に表示する場合は、SAS Instituteの著作権表示を明記する必要があ ります。上記の条件以外で本書を複製または配布することは一切禁止されています。

#### アメリカ合衆国政府の制約された権限ついての通知

アメリカ合衆国政府による、本ソフトウェアおよび関連するドキュメントの使用、複製、公開は、 「FAR52.227-19 Commercial Computer Software-Restricted Rights」(1987年6月)に定められた制限の 対象となります。

SAS Institute Inc., SAS Campus Drive, Cary, North Carolina 27513.

SAS®およびSAS Instituteのプロダクト名またはサービス名は、米国およびその他の国におけるSAS Institute Inc.の登録商標または商標です。

®は米国で登録されていることを示します。

その他、記載されている会社名および製品名は各社の登録商標または商標です

英語版更新日 August 1 2008

## クイックスタートガイド **SAS 9.2**インストールキット 標準**DVD**インストール用

2008年9月30日 第1版第1刷発行(92A2) 発行元 SAS Institute Japan株式会社 〒106-6111 東京都港区六本木6丁目10番1号 六本木ヒルズ森タワー11階

本書の内容に関する技術的なお問い合わせは下記までお願い致します。

SASテクニカルサポート **TEL**:**03**(**6434**)**3680 FAX**:**03**(**6434**)**3681**